# **MWSUG 2018 - Paper HS-074 Use of SAS Macros to Automate the Production of Statistical Process Control Charts**

 Lynn (Xiaohong) Liu, Ann & Robert H. Lurie Children's Hospital of Chicago, Chicago, IL Roderick Jones, Ann & Robert H. Lurie Children's Hospital of Chicago, Chicago, IL

### **ABSTRACT**

The SAS/QC® SHEWHART procedure generates statistics and statistical process control (SPC) charts used to measure improvement and special cause variation in a process. To produce output automatically on a repeating schedule for a large number of metrics, a system of sequential SAS programs with macro processing was developed and implemented.

The foundation for the process is a parameter file, which stores information including each metric's definition, record-level data set, variable name and label, temporal unit of analysis, starting point of the time period to be analyzed and SPC chart type. The parameter file is imported and each row (or 'run') is converted into macro variables using %LET and %SYSFUNC. Moreover, CALL SYMPUT, SQL SELECT INTO and %SYMEXIST assign or detect macro variables in real time, which allows a dynamic response from the system.

The system of SAS programs acts as a series of pathways with each run directed according to its macro variables using %IF - %THEN/%ELSE logic. Each pathway has code to read record-level data sets, calculate necessary summary statistics and produce outputs.

PROC SHEWHART is applied iteratively, the number of times depending on OUTTABLE data set contents and the detection of shifts that require new phases to be defined. With a %DO loop the pathways culminate in the generation and delivery to document libraries of a SPC chart image files, metric description image file, and Microsoft Excel® summary statistics file for each run.

# **INTRODUCTION**

Monitoring and evaluating variation in a process often requires periodic generation of a large amount of various statistical process control (SPC) charts. In this paper we introduce a system of sequential SAS programs with macro processing to automate SPC production. Although we use healthcare as the setting to discuss the automation process, In light of the similarity of components involved in SAS/QC automation, it also applies to automating the production of SPC charts for manufacturing.

There are two challenges in accomplishing this automation process. One is unique attributes of each metric. The SPC charts produced vary in terms of chart types, number of data points, baseline requirement, shift presence, date time format, temporal unit of analysis and metric definition. The second challenge is to make the system dynamically respond to what happens when reading in each metric. This challenge is reflected on the algorithms in the flowcharts of Appendix 1 and 2. In healthcare the purpose of SPC is often to quantify improvements. A recommended technique for detecting improvement is to create an initial center line using baseline points and then extend this center line into the future (Provost and Murray 2011). Thus dynamically detecting shifts in comparison to a baseline is an important part of the automating process.

The two flowcharts in Appendix 1 and 2 differ in their baseline requirements. Appendix 1 is used when the client does not have a pre-defined baseline time period requirement, whereas Appendix 2 pertains to scenarios where the baseline period is pre-determined. As it is simple to define baseline data points based on specific data points from the clients, we need to follow more steps to use as many data points as possible for no specific baseline requirement metrics. After going through the pathways of defining baseline and detecting the first shift, all the pathways converge toward a pathway of cyclic shift detection.

We use macro variables and macro functions to implement these pathways dynamically along accommodating various metrics. We add a run number after the name of each macro variable, which is essential for the success of the system, since it is common that the metrics within a project produce some macro variables with same names, but with a specific &run number after each macro variable, the data and outputs generated for a metric is unique in a project.

This paper first presents every step in the system and then introduces the tools that connect these steps and pave the pathways, thus accomplishing the automation process.

# **CREATE AND USE MACRO VARIABLES FROM A STATIC PARAMETER FILE**

A parameter file lays a foundation for automating the process by storing specific information for each metric. It includes chart type, metric definition, record-level input data set, variable name and label, temporal unit of analysis, starting point, time period to be analyzed, baseline definition, metric population and population exclusion. Each value in the file is converted into a macro variable and then used in the system.

### **CONSTRUCT A PARAMETER FILE**

An initial parameter has the basic information about the metrics. Tables 1.1 - 1.4 illustrate how the information is stored. For example, for run1, a metric (variable) called Order set used is from a data set named ALL and to produce *p* chart. This metric is reported by month and the text present on the SPC chart is 'Order set used'. The time period to be analyzed for a SPC cycle is from March 2016 until &LastMonthEndDate (SAS resolves &LastMonthEndDate corresponding to the specific SPC cycle). The date variable used to select the data for the period is Metric\_Date and the metric requires 20 data points to calculate the baseline mean.

| <b>RUN</b>  | <b>VALUE</b> | VAR2                   | <b>VAR2LABEL</b>      |            | <b>CHARTS</b>               |
|-------------|--------------|------------------------|-----------------------|------------|-----------------------------|
|             | Yes          | _Order_set_used        | Order set used        | <b>ALL</b> | P chart                     |
| $\mathbf 2$ |              | _Length_of_stay        | Length of stay        | <b>ALL</b> | Median chart                |
| 3           |              | _Time_to_order         | Time to order         | ITT        | Xbar-S chart                |
|             | Yes          | _Antibiotic_not_given  | No antibiotic given   | <b>LEG</b> | C chart                     |
| 5           |              | Lab time               | The time for lab      | <b>ALL</b> | I - MR chart<br>Rare events |
| 6           |              | _intervention_required | Intervention required | ALL        | chart                       |

**Table 1.1. Parameter File, continued**

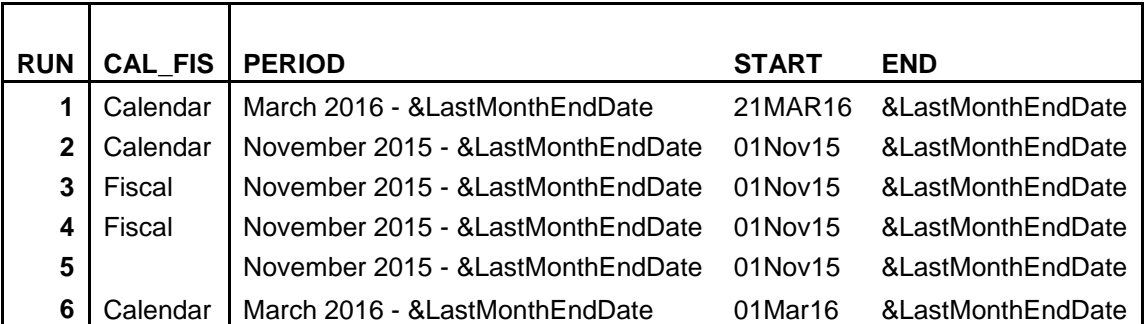

### **Table 1.2. Parameter File, continued**

 $\overline{\phantom{a}}$ 

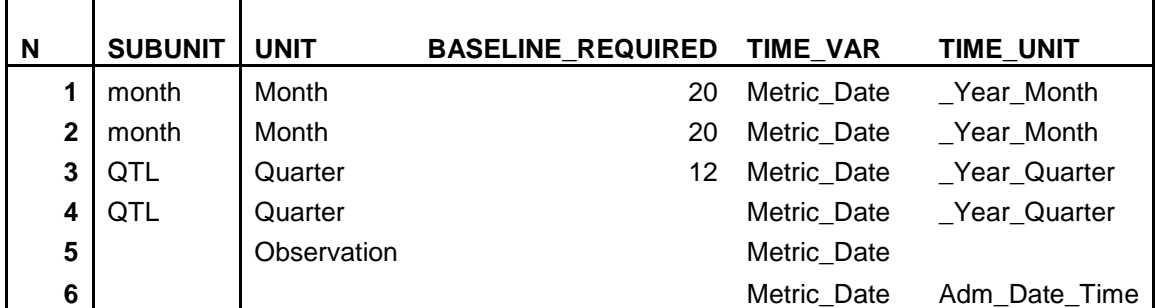

**Table 1.3. Parameter File, continued**

In SAS/QC a rare events chart (RAREEVENTS procedure) works differently from other charts. Instead of plotting counts of events, the chart plots counts of 'missed opportunities' or 'measures of elapsed time' between events (Ransdell, 2016), so the way to count total data points, define baseline and the layout of the chart are different from other traditional SPC charts, therefore, as shown in run 6 (Table 1.4) we store rare events chart information in additional columns within the parameter file.

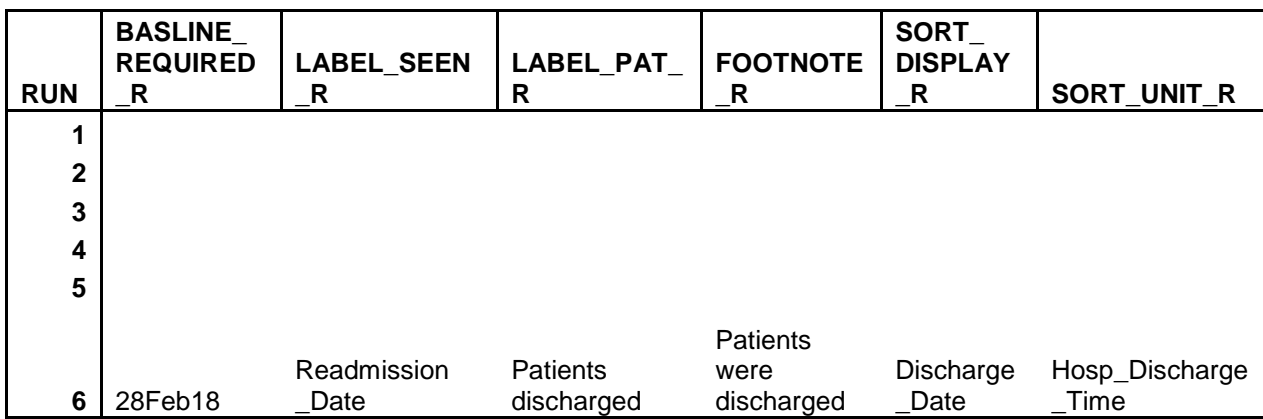

### **Table 1.4. Parameter File, continued**

We use proc import to read in the parameter file and then INTCK function to count the total data points for the specific SPC cycle. The differences are considered when total data points are counted, such as different temporal units or special treatments for some metrics. For example, in healthcare the period of reporting a readmission metric needs an extended observation time. Generally we extend 30 more days to report this metric than other metrics, so when counting points for the metric, &LastMonthEndDaten is used instead of &ThisMonthStartDaten which results in 1 point less than the other metrics:

```
data parameter file;
      set parameter file;
             startd=INPUT(start,date7.);
       if UPCASE(time_unit)="_YEAR_WEEK"
       then points=INTCK("week", startd, &thisweekstartdaten);
      else if UPCASE(time unit) =" YEAR QUARTER"
       then points=INTCK("qtr", startd, &thisweekstartdaten);
      else if UPCASE(var2) in (" REMOVE 30D", " READMIT 30D")
       then points=INTCK("month", startd, alastMonthEndDaten);
       else points=INTCK("month", startd, &thismonthstartdaten);
```
**run**;

As stated previously the data points of rare events charts are either the number of opportunities between rare events or the time lapse between rare events, so the data points are calculated from the input data after identifying the rare events, not from the counting of the temporal unit points between a start date and an end date, therefore, the initial counting of total data points in the parameter file is incorrect. A replacement step is carried out to compute the opportunities or time between the rare events and replace the previously-generated one. The same correction needs to be done for Individuals – Moving Range (I - MR) charts, since I - MR charts are present as individual measures in a sequential order, so total data points are not associated with any temporal units or. Instead they are usually the total observation number of a data set.

Below is the code to correct the macro variable value for total data points for a rare events chart:

```
proc sort data=input_data 
           out=input_data_&run;
```

```
 by &sort_unit_r;
run;
data input_data_&run;
      format seen mmddyy8.;
      label seen ="&label seen r";
             seen=DATEPART(&time_unit);
             visit_num=_n_;
run;
data event&run;
      set input_data_&run (where=(&v=" &value"));
             patsbetween=visit_num-LAG(visit_num);
      label patsbetween ="&label pat r. between events";
run;
proc sql noprint;
      select COUNT(*)
      into :points_&run
      from event&run;
quit;
data parameter_file;
      set parameter file;
             if run=&run 
             then points=&&points &run;
run;
```
Below is the code to correct the macro variable value for total data points for an I - MR chart:

```
data input_data_&run;
       set input data;
run;
proc sql noprint;
       select count(*)
       into :points_&run
       from input data &run;
quit;
data parameter_file;
       set parameter file;
             if run=&run 
             then points=&&points &run;
```
**run**;

Based on the algorithms in Appendix 1 and 2, if the number of data points is less than or equal to 12, a 'run' chart is produced, so baseline points are needed. If there is no specific baseline requirement, the system will initially use 12 points as the baseline; if there is a specific client requirement for baseline, the baseline data points can be either 12 or 20. The code below reflects the process above:

```
data parameter_file;
      set parameter file;
              if points<=12 and not MISSING(points) 
             then do;
                    baseline_points=.; check8_points=.;
        end;
```

```
else if MISSING(baseline required)
       then do;
              baseline_points=12; check8_points=20;
end;
       else if baseline_required =12
       then do; 
              baseline_points=12; check8_points=.;
end;
       else if baseline_required =20
       then do; 
              baseline_points=20; check8_points=.; 
end;
       else do; 
              check8 points=.; baseline points=.;
end;
                                                            Define the 20<sup>th</sup> point as the
                                                            checking point
```
The definition of the baseline period needs more work when there is no specific request for baseline. After the system initially uses 12 data points as the baseline, it checks whether 20 points are available and whether there is a shift before reaching the 20<sup>th</sup> point. The code framed in the rectangle above is to initially define 12 points as the baseline, then use the  $20<sup>th</sup>$  point (check8\_points) to determine if 20 points are available and if a shift exists before reaching to 20<sup>th</sup> point. We will give more details on how this variable is used in pathway #4.

Like some of data analysis that uses a date or time value to segment data out of a database for a specific time period, we generally use an admission date/time or discharge date/time value to extract data for baseline mean calculation, so we need to convert the baseline points or checking points (check8\_points) into a specific time value. For example, the data steps below use INTNX function to convert baseline\_points in Week unit into a baseline end time and then the value is used in PROC SHEWHART to fragment the data for baseline mean calculation:

```
If UPCASE(time_unit)="_YEAR_WEEK" and points-baseline_points>=0
then baseline_enddatetime=((INTNX("week",startd,(baseline_points))) -1)*24*60*60;
proc shewhart data=&subunit.&run (where=(&&TIME_VARIABLE&run le 
                                         datepart (&baseline enddatetime) and
                                         &&TIME_VARIABLE&run ge &startd));
      xschart &v*&time_unit
```
**run**;

**run;**

#### **USE THE CONVERTED MACRO VARIABLES FROM PARAMETER FILES**

%LET and %SYSFUNC are two functions to convert each variable in the parameter file into a macro variable. Below is the code to open a parameter file with 14 metrics, fetch every variable in each run and convert the variable into either a numeric macro variable or a character macro variable:

```
%do run= 1 %to 14;
%let dset=parameter file;
%let dsid=%SYSFUNC(open(&&dset));
%let rc=%SYSFUNC(fetchobs(&dsid,&run));
*Convert a numeric variable into a macro variable;
%let period=%SYSFUNC(getvarC(&dsid, %SYSFUNC(varnum(&dsid,period))));
*Convert a numeric variable into a macro variable;
%let baseline_required=%SYSFUNC(getvarN(&dsid, %SYSFUNC(varnum 
                        (&dsid,baseline_required))));
```
The converted macro variables are used repeatedly in several steps of the system: to prepare data for SPC charts, to serve as a parameter in PROC SHEWHART, to output data externally and to use as a condition for a pathway. We present three examples of how these macro variables function in the system.

The first example uses the converted &baseline enddatetime macro variable to extract the baseline data and uses FREQ procedure to prepare data before PROC SHEWHART:

```
ods output crosslist=&subunit.&run;
proc freq data= input_data_&run 
      (where=(&&time_variable&run le DATEPART(&baseline_enddatetime) and 
             &&time_variable&run ge &startd));
       tables &time_unit*&v/crosslist;
run;
```
The second example shows how the macro variables are used in PROC SHEWHART to create a SPC chart. For instance, run 2 (Table 1.1) creates a median chart for the Length of stay metric with \_Year\_Month as the temporal unit. If the monthly SPC cycle ends in June 2018, the end data, &LastMonthEndDate, resolves to June 2018, and then the chart has the title as 'Median chart of Length of stay, November 2015 - June 2018 by month':

```
proc shewhart data=&subunit.&run;
      mchart &v * &time_unit / 
      odstitle= "&chart of &label., &period by &unit";
run;
```
The third example selects each temporal unit of the data points in a baseline data set into a macro variable for future baseline definition. The macro variable holds a list of temporal units that are defined as baseline for the metric. For run3 (Table 1.1 - 1.3), if the 1<sup>st</sup> quarter of 2016 until the 4<sup>th</sup> quarter of 2018 are defined as the baseline for the metric, the macro variable &&subunit.list&run (QTLlist3) stores a list of values: 2016- Q1 until 2018-Q4:

```
proc sql noprint;
      select catt ("'", &time unit, "'")
      into :&subunit.list&run separated by ', '
      from base&subunit.&run;
```
#### **quit**;

Base&subunit.&run is the predefined data set that has the baseline temporal units of each metric.

### **DYNAMICALLY CREATE AND USE MACRO VARIABLES**

Besides creating the macro variables from a static parameter file, we also generate macro variables dynamically during the execution of the system. It is especially important for paving different pathways for a variety of metrics. For instance, if a shift is present, Test 2 is shown as positive in the OUTTABLE data set from PROC SHEWHART. The information has to be captured in the system in order to direct the metric to its pathway accordingly. Additionally, different metrics may have different formats of time variables. Digesting these different formats is essential for the system to accommodate various metrics.

### **CREATE MACRO VARIABLES AND DETECT THEIR EXISTENCE**

We use CALL SYMPUT or the INTO clause of the SQL procedure to convert what happens in real time in the system into a macro variable, and then use macro functions to detect its existence. Whether or not these macro variables exist serves as a condition in directing the pathways. Below are three examples that show how the information is captured and used in the system.

The first example converts the name of a data set to a macro variable and detects its existence. An OUTTABLE data set is created from PROC SHEWHART to store the summary statistics for the metric. Not all metrics have the table produced and generally it depends on whether or not a shift is present. The EXIST function verifies the existence. The code below uses %SYSFUNC (EXIST) to check whether the

OUTTABLE data set named as statistics&run exists or not. If it exists, the system proceeds to a pathway for producing a shift. If it does not, a different pathway is taken:

```
proc shewhart data=&subunit.&run; 
      outtable=statistics&run;
run;
%let outdata = statistics&run;
%if %SYSFUNC(EXIST(&outdata)) %then %do;
```
The second example creates a macro variable from a data set's observation count. Sometimes even though the OUTTABLE data sets are created from PROC SHEWHART, there are not any observations in the data sets, which also indicates there is no valid shift existing for the metric.

There are several papers that have been published related to identifying empty data sets. This code is adapted from the second method that Childress and Welch presented in 2011 works fine in the system:

```
%let indata = statistics&run; 
let numobs = 0;
%let dsnid = %SYSFUNC(OPEN(&&indata)); 
%let dsobs = %SYSFUNC(ATTRN(&dsnid.,nobs));
%let rc = %SYSFUNC(CLOSE(&dsnid.)); 
%let numobs = &dsobs.;
```

```
%if &numobs gt 0 %then %do;
```
The method initially defines a macro variable named as &numobs to be 0, opens the OUTTABLE data set, reads its observation number through the ATTRN function and then assigns the numeric value to &numobs. If the resulted &numobs is greater than 0, it means the data set is not empty. However, the simpler approach below works as well as the method above:

```
proc sql noprint;
       select count(*) 
       into: check
       from statistics&run;
quit;
%if (&check) %then %do;
```
In %IF - %THEN - %DO processing, a non-zero and nonmissing result causes the expression to be true; a result of zero or missing causes the expression to be false. If &check is not missing, the condition is true and the pathway continues.

The third example converts a temporal unit point into a macro variable. Wherever there is a positive Test 2 – a value of 2 in the variable \_TEST\_ in THE OUTTABLE data sets from PROC SHEWHART, the system converts the temporal unit corresponding to its row into a macro variable and then the macro variable is used as a condition in defining the pathways. %SYMEXIST is a function to return an indication of the existence of a macro variable:

```
proc sql noprint ;
      select &time_unit 
       into: shift&run 
       from statistics&run (obs=1) 
      where index ( tests, '2');
quit;
%if %SYMEXIST(shift&run) %then %do;
```
### **DIGEST DIFFERENT DATE FORMATS**

When a date variable is used to select data a defined time period, the date variables may come with different formats. They could be in date format or datetime format. While it is simple to use it when it is in date format, a date function called DATEPART needs to be used if it is in datetime format. The code below dynamically creates a macro variable with or without the DATEPART function:

```
data input data;
      set input data;
             timevar=DATEPART(&Time_var);
             if n = 1then CALL SYMPUT ("timevarcheck", TRIM(LEFT(timevar)));
run;
```
&Time\_var is a macro variable from the parameter file (Table 1.3). The method above takes advantage of the property of DATEPART function itself. If a date is in datetime format, DATEPART returns a normal date, but if it is in date format already, it returns a value of 0, so the macro variable &timevarcheck has a value of either date or 0:

```
%macro timevar;
      %global time variable&run;
      %if &timevarcheck=0
      %then %do;
             %let time variable&run=&time var;
      %end;
      %else %do;
             %let time variable&run=DATEPART(&time var);
      %end;
%mend;
%timevar;
```
The code above is to assign a value to &&time\_variable&run based on the value of &timevarcheck. When &timevarcheck is equal to 0, &&time\_variable&run gets the value of &time\_var, but if &timevarcheck is something else (a date), &&time\_variable&run has the value of DATEPART (&time\_var). &&time\_variable&run is the date variable that functions in the code.

### **PROCEED DOWN PATHWAYS**

Using %IF - %THEN - %DO logic, the macro variables and macro functions, we pave 7 pathways in accordance with the flowcharts in Appendix1 and 2. The pathways differ in the total number of data points, the availability of baseline points and the presence of a shift, the chart type and whether or not a predetermined number of baseline points is requested.

In every pathway with a shift, the algorithms try to use either 8 or 20 data points to calculate the center line mean, which depends on whether 20 data points are available after the start of the shift. The conditions below are used in all the pathways that have a shift:

```
%if &&shift 20 end&run > &points %then %do;
%if &&shift<sup>-20</sup>end&run =< &points %then %do;
```
The macro variable &&shift20\_end&run is the position number of the 20<sup>th</sup> data point of a shift in the OUTTABLE data set from PROC SHEWHART and it is assigned a value by the code below:

```
data statistics&run;
      set statistics&run;
         rec= n;
run;
proc sql noprint ;
      select &time_unit 
      into: shift&run 
      from statistics&run(obs=1) where INDEX( tests ,'2');
quit;
```

```
proc sql noprint ;
      select rec +12
      into: shift20_end&run
      from statistics&run where &time unit="&&shift&run";
quit;
```
The rec variable is derived from  $n$  in the statistics&run data set. It is the 8<sup>th</sup> data point of the shift when  $\text{Rtime\_unit}$  is equal to  $\&\&\text{shift&run}$ , so rec adding 12 points brings the points to the  $20^{\text{th}}$ . If &&shift20\_end&run is bigger than the total data points of the statistics&run, it means the point does not exist, so the system has to use 8 points to calculate the center line mean. When &&shift20 end&run is less than or equal to the total data points of the data set, it indicates the 20<sup>th</sup> point of the shift does exist and then 20 points are used for the calculation of the center line mean.

#### **PATHWAY #1 PRODUCE 'RUN' CHARTS**

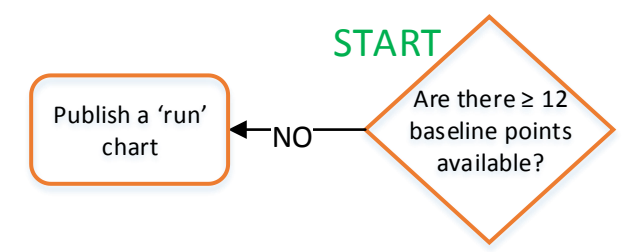

#### **Figure 1. Pathway #1 publishes a 'run' chart when 12 or fewer baseline points are available**

When a metric's data set does not include enough data points to produce a valid SPC chart, a 'run' chart can be produced.

The pathway is directed by the statement below:

```
%if &points <=12 %then %do;
```
The macro variable &points comes from the total point counting step. When producing the 'run' chart, we keep upper and lower control limits in the chart, but remove any special cause test results. Accordingly, we state the limitation of the 'run' chart in the descriptive table. Below is part of the code to produce the 'run' chart descriptive table:

```
data descriptive_table&run;
      format item $30. detail $1000.;
run;
proc sql;
      insert into descriptive_table&run
      values ("Special cause tests", 'This chart doesn't have minimal
                number points for baseline calculation or statistical 
                testing.");
```
**quit;**

#### **PATHWAY #2 PRODUCE INITIAL BASELINE CHARTS**

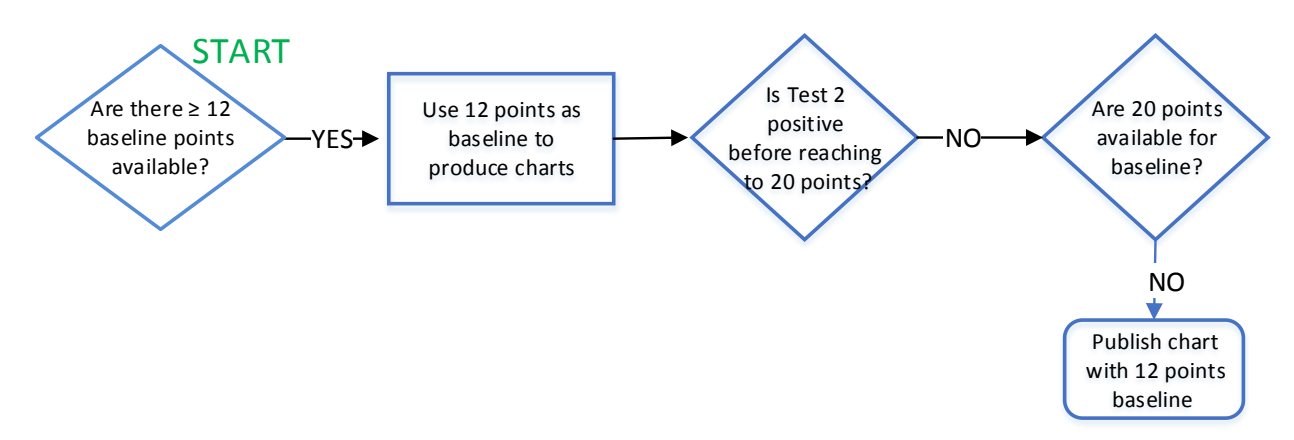

**Figure 2.1. Pathway #2 publishes a chart with a 12-point baseline in cases when the baseline period is not pre-determined**

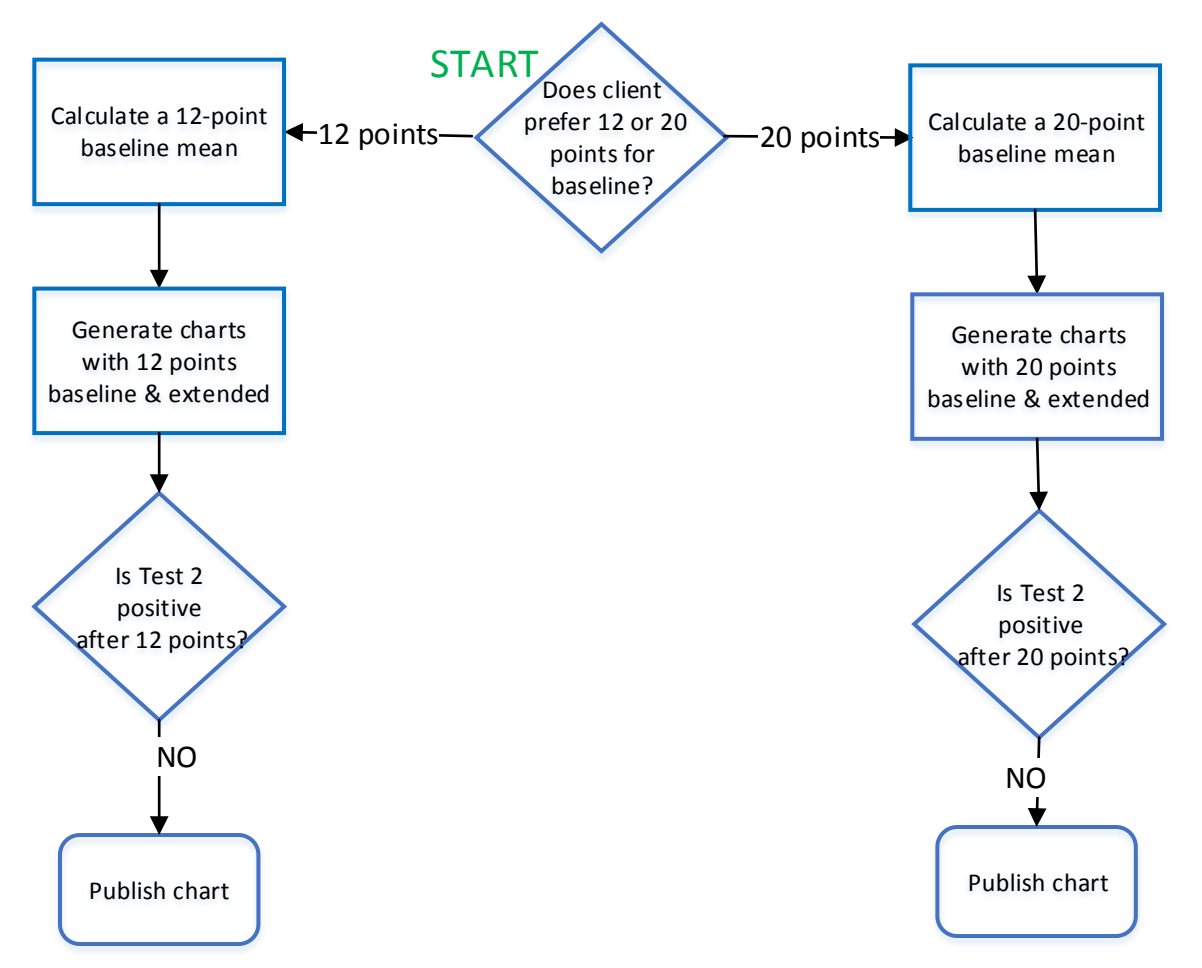

**Figure 2.2. Pathway #2 publishes a chart with a 12- or 20-point baseline in cases when the client specifies the baseline period**

A chart with an initial baseline is the start pointing for a shift detection. When a baseline is pre-determined as 12 or 20 points, they system uses the macro variable &baseline\_points to calculate the center line. Without a pre-determined baseline, the system uses 12 points first. If 20 points are available, it proceeds down pathway #4.

The pathway is directed by the statement below:

#### %if &points > **12** %then %do;

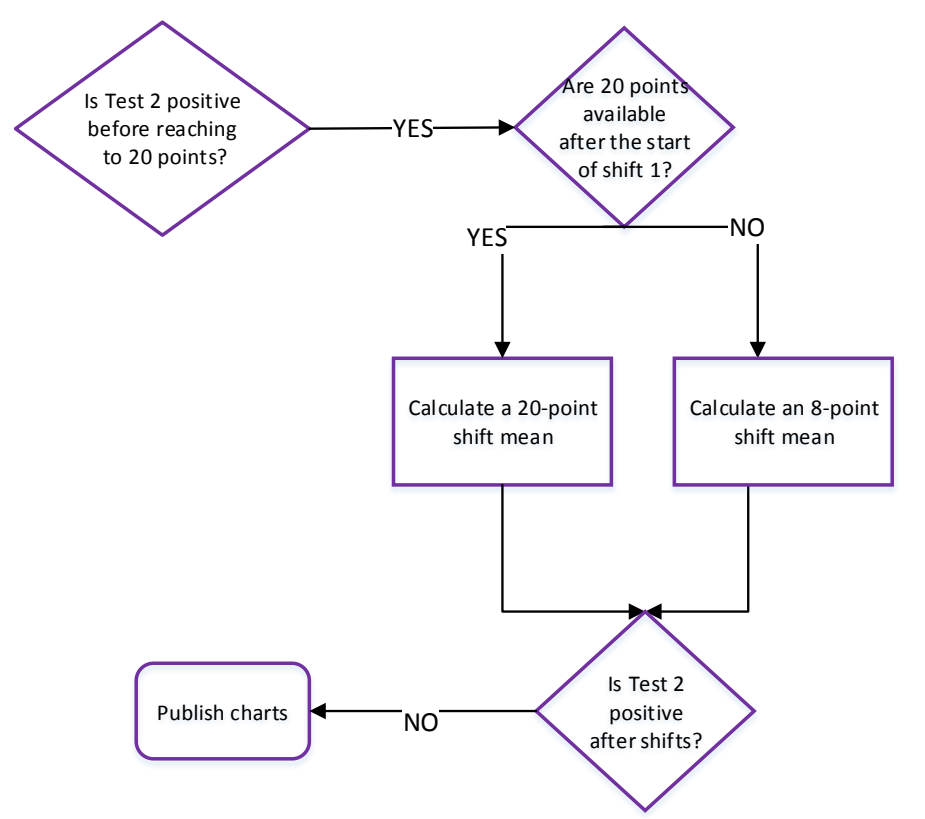

**PATHWAY #3 PRODUCE 12 POINTS BASELINE AND SHIFT 1 – NO SPECIFIC BASELINE REQUESTS**

#### **Figure 3. Pathway #3 publishes a chart when a shift is detected prior to the 20th point**

If there is a shift after 12 data points and before 20 data points, the system uses 12 points as a baseline. Since PROC RAREEVENTS does not feature tests for special cause variation, it is excluded from this pathway:

```
%if &baseline_required=. and &points >12 and %SYSFUNC(SUBSTR(&chart,1,1)) ^=r 
%then %do; 
proc sql noprint ;
      select &time_unit 
      into: firstshift&run 
      from statistics&run(obs=1) 
      where INDEX( _tests_, '2')
             and rec qt&baseline points
             and rec le &check8 points;
quit;
```

```
%if %SYMEXIST(firstshift&run) %then %do;
```
As stated in the previous paragraphs &check8\_points is the 20<sup>th</sup> point of an input data set and serves as the checking point for 20 points status, so the first shift needs to be detected between &basline\_points and &check8\_points. If there is a Test 2 positive, the pathway goes on to produce SPC charts with a baseline and the first shift. The shift mean is calculated either from 8 points or 20 points.

### **PATHWAY #4 PRODUCE CHARTS WITH 20 POINTS BASELINE – NO SPECIFIC BASELINE REQUESTS**

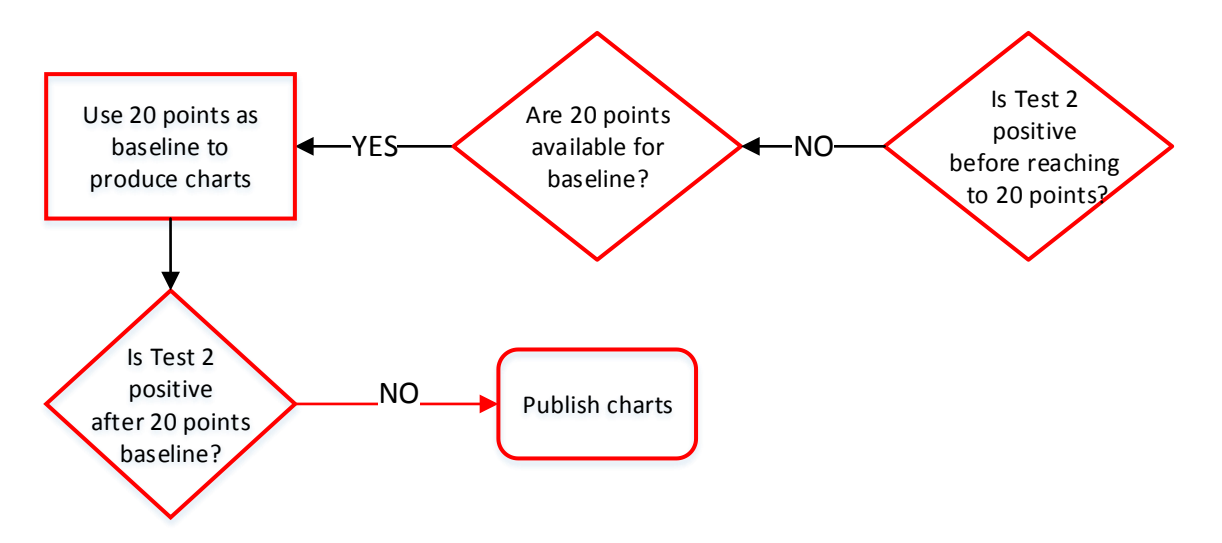

#### **Figure 4. Pathway #4 publishes a chart with a 20-point baseline**

When no shifts are detected prior to the 20<sup>th</sup> point, the 20 points are used to calculate the baseline mean for purposes of future shift detection. %SYMEXIST (firstshift&run)=0 indicates the shift does not exist and &check8\_enddatetime^=. means 20 points are available:

%if %SYMEXIST(firstshift&run)=**0** and &check8\_enddatetime^=**.** %then %do;

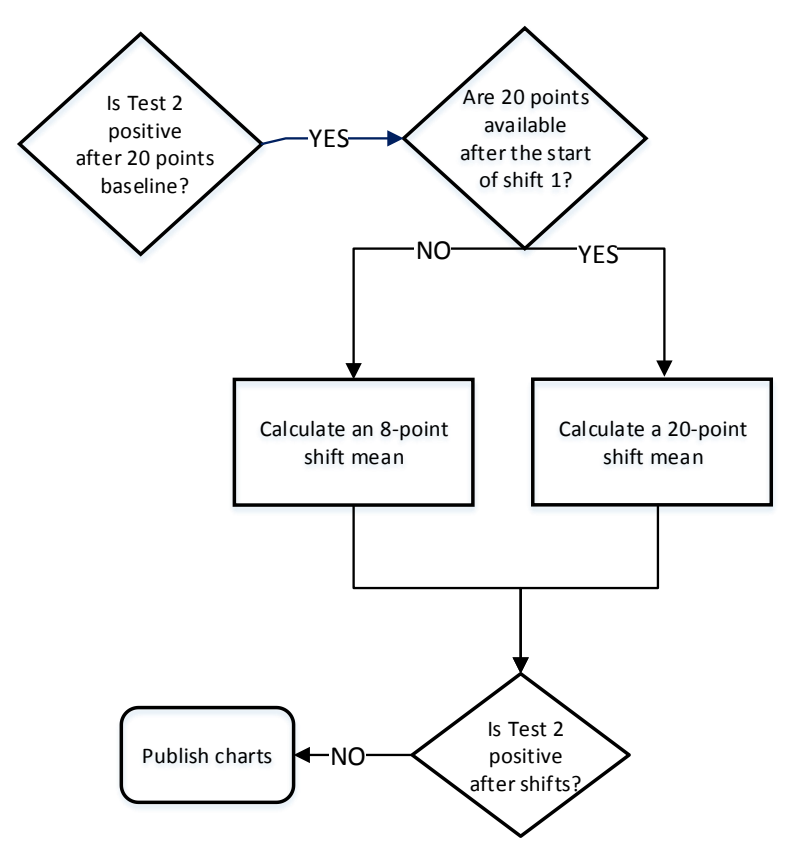

#### **PATHWAY #5 DETECT SHIFTS AFTER 20 POINTS – NO SPECIFIC BASELINE REQUESTS**

**Figure 5. Pathway #5 publishes a chart when a shift is detected after 20 points**

Pathway #5 tries to detect the first shift. The system uses the conditions below to screen the metrics initially:

```
%if &baseline_required=. and &points >20 and %SYSFUNC(SUBSTR(&chart,1,1)) ^=r 
%then %do;
```
If 20 points are available for baseline, the OUTTABLE data set from PROC SHEWHART in pathway #4 exists and has observations:

```
proc shewhart data=input_data&run limits=limits&run;
      irchart &v * &time unit / odstitle= "&chart of &label., &period
      outtable= outtable_from_20_points&run;
run;
```
The system ensures that the OUTTABLE data set from PROC SHEWHART in pathway #4 is available and not empty at the beginning of pathway #5. The condition serves to connect pathway #4 and #5:

```
%let indat = outtable from 20 points&run;
\overline{\$if } $SYSFUNC(EXIST(\overline{\$i}ndat)) \overline{\$then } $do;
proc sql noprint;
       select COUNT(*) 
       into: check
       from outtable from 20 points&run;
quit;
%if (&check) %then %do;
```
And then detect a shift after 20 data points:

```
proc sql noprint ;
      select &time unit
      into: firshift&run 
      from outtable_from_20_points&run (obs=1) where index( _tests_,'2') 
                                               and rec gt & check8 points;
quit;
%if %SYMEXIST(firshift&run) %then %do;
```
### **PATHWAY #6 FIRST SHIFT DETECTION - SPECIFIC BASELINE REQUESTS**

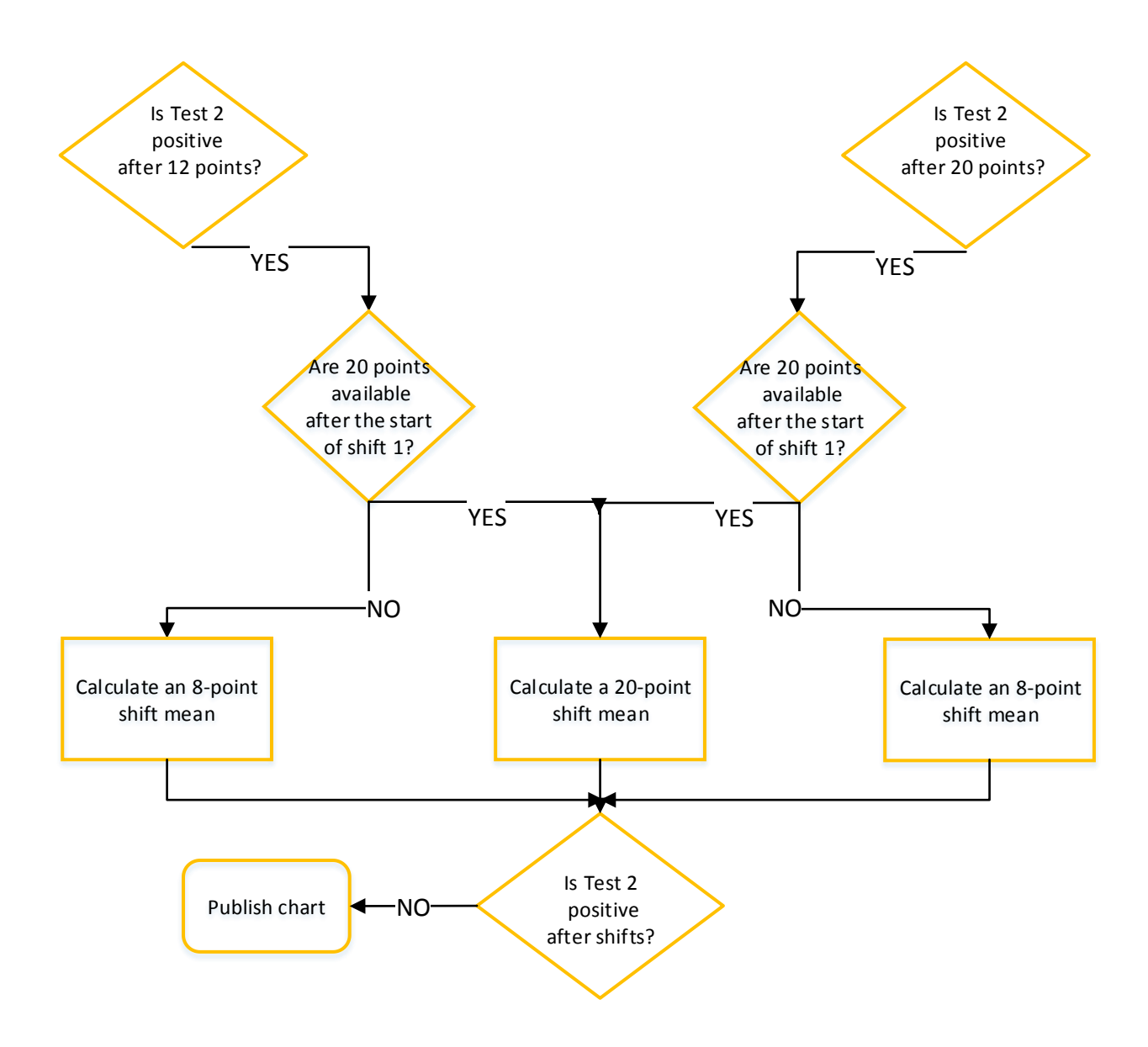

#### **Figure 6. Pathway #6 publishes a chart after detecting the first shift**

For scenarios in which the client specified a baseline to use, after the baseline either from 12 points or 20 points is created the system detects the first shift with it. The pathway first is filtered by the statement below:

```
%if &baseline_required^=. and &points >12 and %SYSFUNC(SUBSTR(&chart,1,1)) ^=r %then
%do;
```
Then detects the first shift after the baseline:

```
proc sql noprint ;
      select &time unit
      into: firstshift&run 
      from statistics&run (obs=1) 
      where INDEX( _tests_,'2')
             and rec gt &baseline_points;
quit;
```
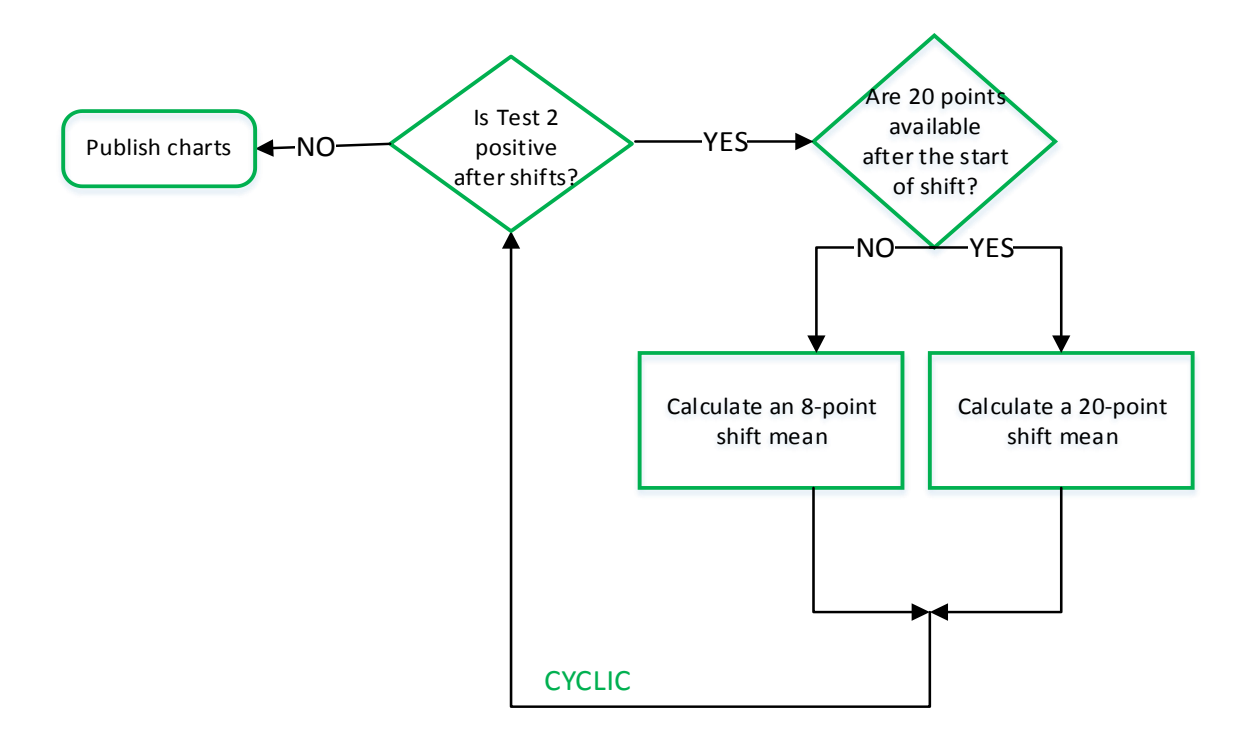

### **PATHWAY #7 CYCLIC SHIFT DETECTION**

#### **Figure 7. Pathway #7 publishes a chart after iterative shift detection is complete**

After the first shift is detected, detecting any additional shifts follows the same algorithm. First of all, as all other pathways with a shift, we filter the metrics with the same first condition. The difference is that the shift detection after the first one is cyclic until there are no more shifts, so a DO loop is essential to complete the process:

```
%global i;
%do i= 1 %to 10; *note: the number is here meant to be the anticipated shift 
                   number;
```
For each iteration the system first checks if the previous shift exists by checking the status of the OUTTABLE data set from PROC SHEWHART:

```
%let indat = outtable from shift &i.*run;%if %SYSFUNC(EXIST(&indat)) %then %do;
proc sql noprint;
      select COUNT(*) into: check
      from outtable from shift &i.&run;
quit;
%if (&check) %then %do;
```
The next shift after &i is &seq\_shift shift and the 8<sup>th</sup> point of the new shift temporal unit is converted into a macro variable:

```
%let seq shif=%EVAL(&i+1);
```

```
proc sql noprint ;
       select &time_unit 
       into: shift&seq_shif&run 
       from outtable_from_shift &i.&run (obs=1) 
       where INDEX (\text{tests}, '2')
              and rec gt &&shift &i. end&run;
quit;
```
%if %symexist(shift&seq\_shif&run) %then %do;

The challenge in this cyclic shift detection is that the number of shifts for each metric is unpredictable, so accordingly the phase definition before PROC SHEWHART varies in line with the number of shifts. The manipulation of center line values is also dependent on the number of the shifts.

While it is simple to define the phase for the last shift (&i) and next shift (&seq\_shif) shift, the tricky part is defining the phases of previous shifts. In order to dynamically define the shifts, a DO loop within the input data set is used until it reaches back to the first shift. The process is controlled by the condition that &assign shif is greater than or equal to 1. When &assign shif gets to 1, it starts to define the first shift phase.

Below is one of examples that show how the macro variables involved in shift phase definition are defined: **proc sql** noprint;

```
select catt("'", &time unit, "'")
into :shift&Seq_shif._extend&run separated by ', '
from outtable from shift &i.&run
where rec ge &&shift&Seq shif. start&run;
```
**quit**;

The code above selects all the temporal units starting at the first point of the next shift until the end of temporal unit sequence into a macro variable called &&shift&seq\_shif.\_extend&run, so &&shift&Seq\_shif.\_extend&run includes all the shift &Seq\_shif temporal units and the units after. Similarly &&shift&i. extend&run has all the temporal units starting at the first point of shift &i until the end, therefore, phase &i includes all the temporal units that are in &&shift&i.\_extend&run, but not &&shift&seq\_shif.\_extend&run.The same logic goes to the previous phase definitions.

For example, if a metric has 5 shifts,  $&I = 4$  and  $&seq$  shift = 5, so defining the fifth and fourth shift is accomplished by the code in the first rectangle. After excluding (ELSE IF) all the temporal units in either shift 4 or 5, The DO loop in the second rectangle defines the previous phases. First  $j = 1$  and then &assign\_shift = 3, so if the temporal units are on the list of &&shift3\_extend&run, but not &&shift4\_extend&run, the units are labeled as shift 3. Before the DO loop goes to the next cycle, j increases to 2 by the statement of %let  $j = %EVAL$  ( $&j+1$ ), so now &assign\_shift is equal to 2 and it is still bigger than 1, therefore, the DO loop continues. For all the temporal units that are not in shift 5, shift4 or shift 3, If they are on the list of &&shift2\_extend&run, the units are labeled as shift 2. The loop continues until &assign\_shift gets to 1, which defines the last shift. The similar cyclic flow follows in converting center line means into macro variables and assigning the values to the limit data sets:

```
data input_data&run; 
      set input data&run;
             format _phase_ $20.;
      %let j=1;
      %let assign shif=%EVAL(&i-&j);
             if &time_unit in (&&shift&seq_shif._extend&run)
             then phase ="shift&seq shif";
             else if &time unit in (&&shift&Seq shif. extend&run)
                     and &time unit not in (&&shift&seq shif. extend&run)
             then phase="shift&ii";
```

```
%do %while (&assign_shif>=1); 
        else if &time unit in (&&shift&assign_shif. extend&run)
        and &time unit not in shift&i. phase extend&run
        then phase ="shift&assign shif";
        \overline{e} = \overline{e} = \overline{e} = \overline{e} = \overline{e}%let assign shif=%EVAL(&i-&j);
%end;
```

```
else phase ='baseline';
label &time unit="&unit";
```
#### **run**;

Convert the center line mean from each phase into a macro variable:

```
%macro extract_shift;
       \text{let } j = 1;%let assign shif=%EVAL(&i-&j);
       %do %while (&assign_shif>=1); 
       %global shift&assign_shif&run;
              proc sql noprint ;
                     select p
                     into: shift&assign_shif&run 
                     from outt_shift&assign_shif._&run (obs=1);
              quit;
       %let i = %EVAL (x + 1);
       %let assign_shif=%EVAL(&i-&j);
       %put & assign shif;
       %end;
%mend;
%extract_shift;
```
Replace each phase mean in the limit data set with the converted the macro variable:

```
data limits&run;
       set limits&run;
              base_p_=&&centerline&run/100;
       %let j=1;
       %let assign shif=%EVAL(&i-&j);
       %do %while (&assign_shif>=1); 
              s&assign_shif._p_=&&shift&assign_shif&run/100;
              \text{Set } j = \text{EXAL}(\sqrt{x}j + 1);%let assign shif=%EVAL(&i-&j);
       %end;
              s&i._p_=&&shift&i&run/100;
              s&seq_shif._p_=&&shift&seq_shif&run/100;
              if index ="baseline" then p = base p;
       \text{let } j=1;%let assign_shif=%EVAL(&i-&j);
       %do %while (&assign_shif>=1);
              if index ="shift&assign_shif" then p =s&assign_shif. p;
              % let j = %EVAL (&j+1);
              %let assign shif=%EVAL(&i-&j);
       %end;
              if index ="shift&i" then p = s&i. p;
```
if \_index\_="shift&seq\_shif" then \_p\_=s&seq\_shif.\_p\_;

# **COMPLETE THE AUTOMATION PROCESS**

A %DO loop is to execute a section of a macro repetitively based on the value of an index. With the %DO loop the pathways run through every metric in a project to produce a SPC chart image file

%do run= 1 %to 14  $*$  14 is the total number of metrics;

Finally, the SAS programs that implement the automation process are integrated into data preparation steps with %INCLUDE statements.

### **CONCLUSION**

**run;**

SAS Macro processing and %DO loops are powerful tools in automation process. The system developed in this paper uses macro variables, macro functions, %IF - %THEN/%ELSE logic and DO loops to complete the automation process. Below are the key actions driving the process.

- Create and use macro variables from a static parameter file with general information for the metrics.
- Fetch the variables for a SPC chart, and convert them into macro variables.
- Capture signals dynamically during the execution of the system and convert them to macro variables.
- Pave pathways with macro variables, macro functions and %IF %THEN/%ELSE logic to implement the flow chart algorithms.
- Complete the automation processes by using DO loops and integrating the programs into data preparation steps.

The automation process is developed in the setting of healthcare, but in light of the similarity of components involved in SAS/QC automation, it also sets an example for the production of SPC charts in manufacturing.

# **REFERENCES**

Provost, L. P. and Murray, S. K. 2011.*The Health Care Data Guide: Learning from Data for Improvement*. San Francisco, CA: John Wiley & Sons.

Childress, S. and Welch, B. 2011. *Three Easy Ways around Nonexistent or Empty Datasets*, presented at SouthEast SAS User Group 2011 Conference in Alexandria, Virginia (Paper CC-19).

Ransdell, B. 2016. *Improving Health Care Quality with the RAREEVENTS Procedure*, presented at the SAS Global Forum 2016 Conference in Las Vegas, Nevada (paper SAS4040-2016).

# **RECOMMENDED READING**

*SAS /QC® 14.1 User's Guide*

# **CONTACT INFORMATION**

Your comments and questions are valued and encouraged. Contact the author at:

Lynn (Xiaohong) Liu Ann & Robert H. Lurie Children's Hospital of Chicago [xlliu@luriechildrens.org](mailto:xlliu@luriechildrens.org)

SAS and all other SAS Institute Inc. product or service names are registered trademarks or trademarks of SAS Institute Inc. in the USA and other countries. ® indicates USA registration.

### Appendix 1

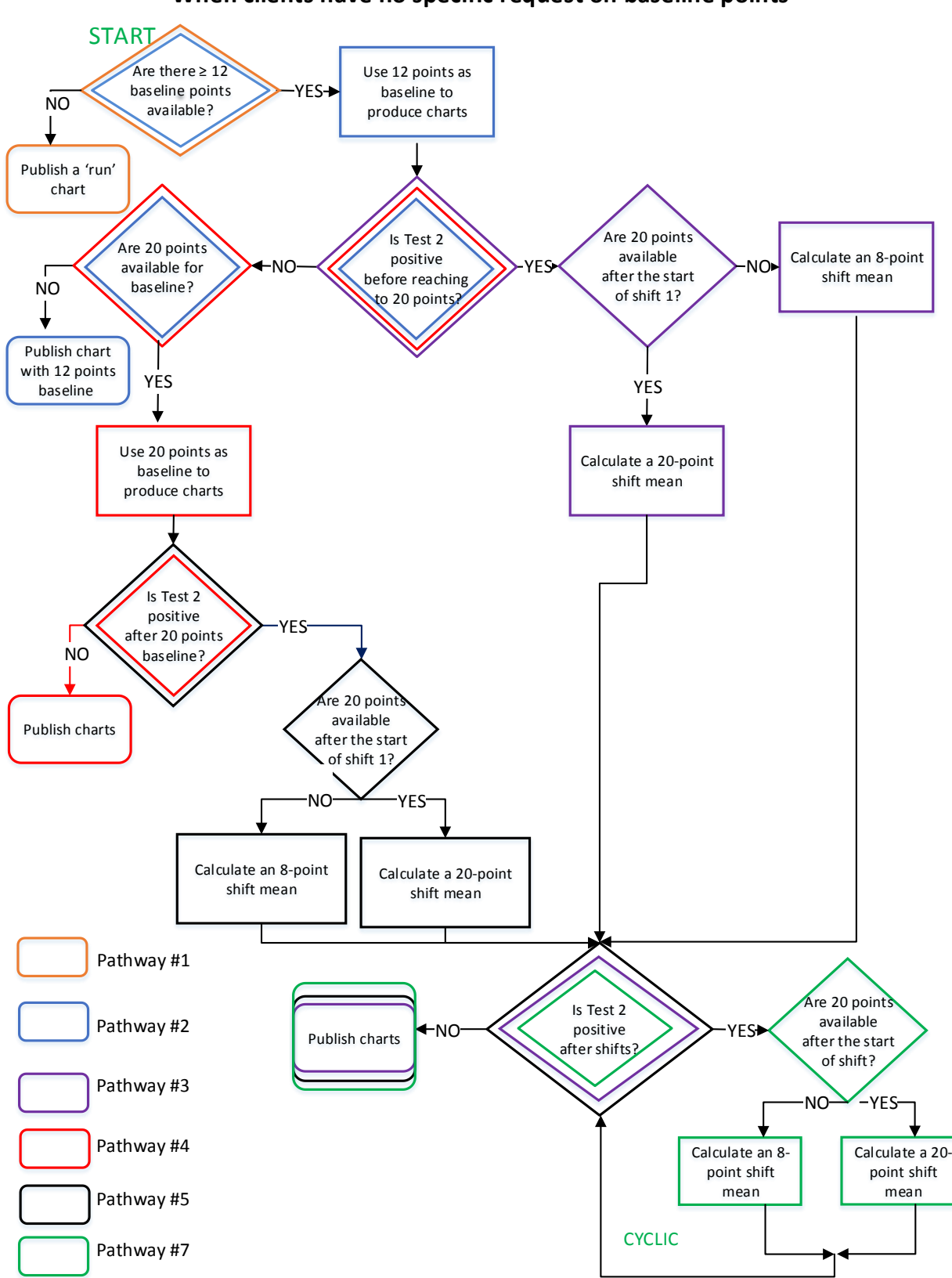

**When clients have no specific request on baseline points**

# Appendix 2

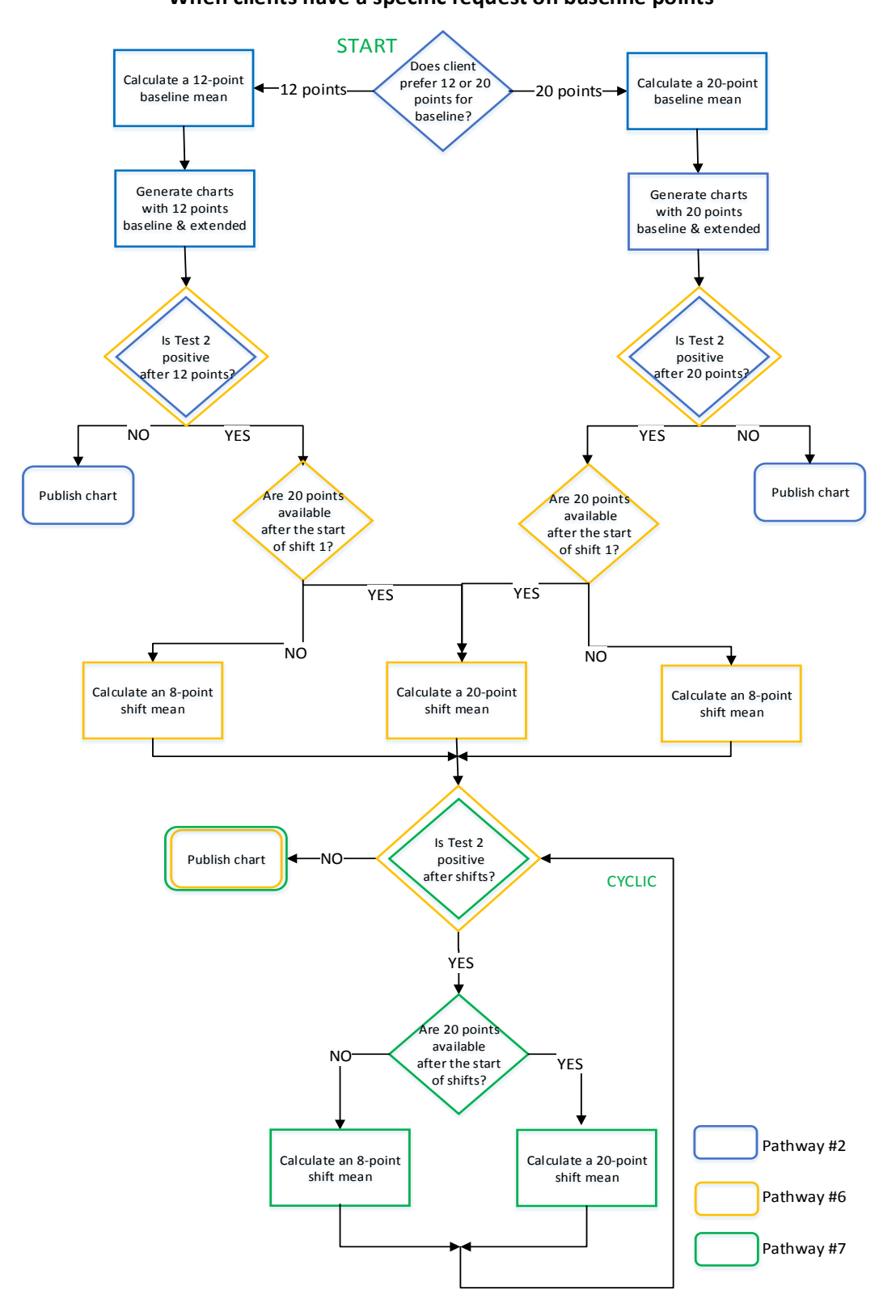

### **When clients have a specific request on baseline points**